## ProjLib

# simplivre ÉCRiVEZ VOS LiVRES DE MANiÈRE SiMPLE ET CLAiRE

Correspondant à : simplivre 2021/12/16

JINWEN XU

Décembre 2021, à Paris

### <span id="page-2-0"></span>\* Préface

simplivre fait partie de la série de classes minimalist, dont le nom est tiré des mots « simple »

2 et « livre ». L'ensemble de la collection comprend minimart et einfart pour la composition

d'articles, et minimbook et simplivre pour celle des livres. Mon intention initiale en les conce-

vant était d'écrire des brouillons et des notes qui semblent simples mais pas grossières.

5 simplivre prend en charge plusieurs langues, notamment le chinois (simplifié et tradition-

6 nel), l'anglais, le français, l'allemand, l'italien, le japonais, le portugais (européen et brési‑

lien), le russe et l'espagnol. Ces langues peuvent être commutées de manière transparente

8 dans un seul document. En raison de l'utilisation de polices personnalisées, simplivre de-

 $\Omega$  mande soit X<sub>H</sub>AT<sub>E</sub>X soit LuaLAT<sub>E</sub>X pour la compilation.

10 Cette documentation est composée à l'aide de simplivre (avec l'option classical). Vous 11 pouvez le considérer comme une courte introduction et une démonstration.

**ASTUCE** 

La prise en charge multilingue, les environnements de type théorème, les marques de brouillon et quelques autres fonctionnalités sont fournis par la boîte à outils Proj̇́Lib. Ici, nous ne discutons que brièvement de la façon de l'utiliser avec cette classe de document. Pour plus d'informations, veuillez vous référer à la documentation de Proj̇́Lib.

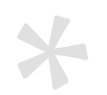

### [Table](#page-2-0) des matières

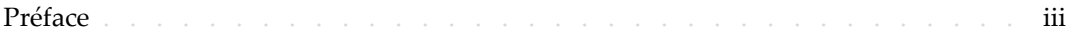

#### I [INSTR](#page-10-0)UCTION

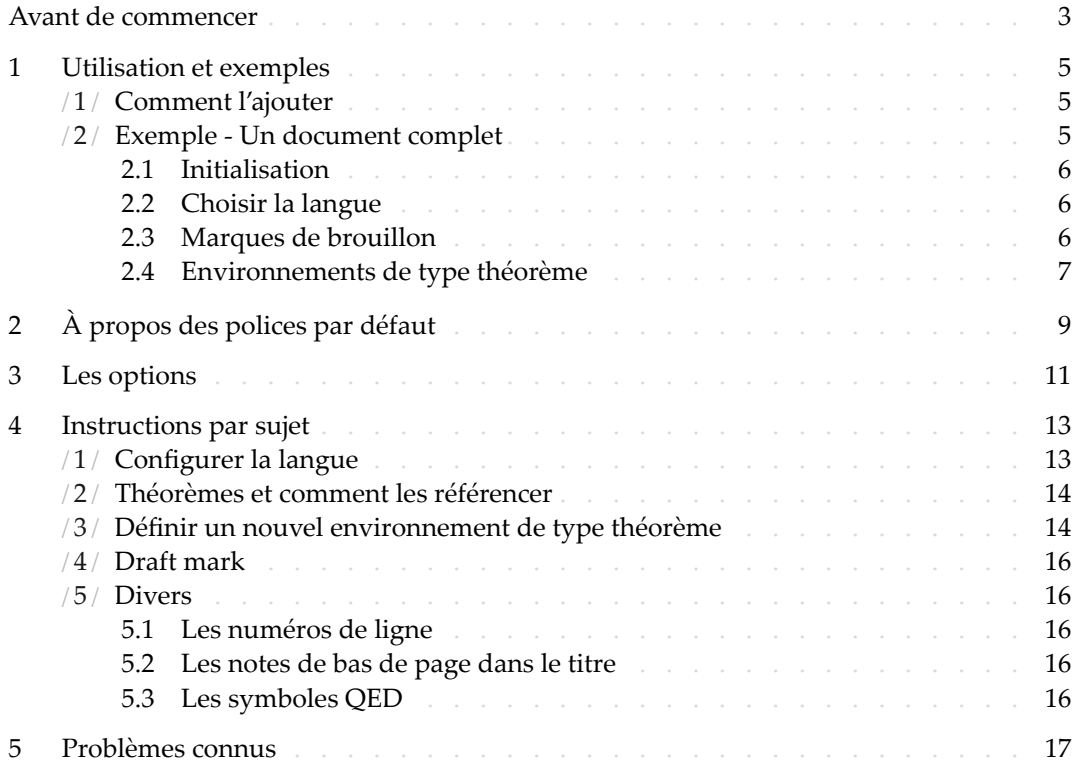

#### [II](#page-26-0) [DÉMONSTR](#page-27-0)ATION

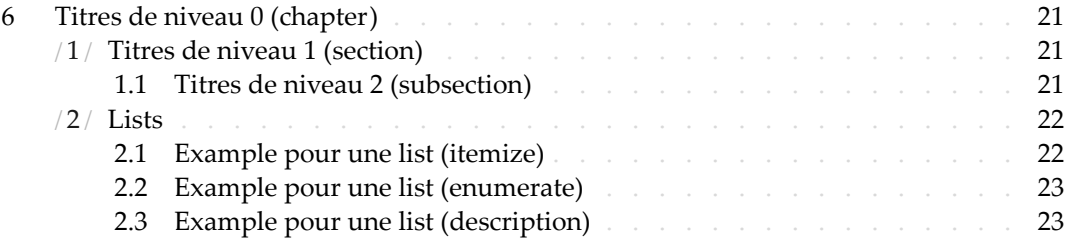

PARTIE I

# INSTRUCTION

Vous pouvez ajouter quelque texte d'introduction ici via \parttext⟨*text*⟩.

### Avant de commencer

<span id="page-8-0"></span>\*

- 1 Pour utiliser les classes de documents décrites ici, vous devez :
- 2 installer TeX Live ou MikTeX de la dernière version possible, et vous assurer que minimalist <sup>3</sup> et projlib sont correctement installés dans votre système TEX.
- 4 télécharger et installer les polices requises, voir « À propos des polices par défaut ».
- 5 être familiarisé avec l'utilisation de base de LATEX, et savoir comment compiler vos docu-
- $\epsilon$  ments avec pdfLAT<sub>E</sub>X, X<sub>H</sub>LAT<sub>E</sub>X ou LuaLAT<sub>E</sub>X.

### Utilisation et exemples

/ 1 / Comment l'ajouter

Il suffit simplement de mettre

\documentclass{simplivre}

- comme première ligne pour utiliser la classe simplivre.
	- **ATTENTION**

<span id="page-10-0"></span>Vous devez utiliser le moteur X<sub>E</sub>lAT<sub>E</sub>X ou LualAT<sub>E</sub>X pour compiler.

/ 2 / Exemple ‑ Un document complet

Regardons d'abord un document complet.

```
1 \documentclass{simplivre}
2 \usepackage{ProjLib}
3
4 \UseLanguage{French}
5
6 \begin{document}
7
8 \frontmatter
9
10 \begin{titlepage}
11 ⟨code for titlepage⟩
12 \end{titlepage}
13
14 \tableofcontents
15
16 \mainmatter
17
```

```
18 \part{⟨part title⟩}
19 \parttext{⟨text after part title⟩}
20
21 \chapter{⟨chapter title⟩}
22
23 \section{⟨section title⟩}
24
25 \dnf<⟨some hint⟩>
2627 \begin{theorem}\label{thm:abc}
28 Ceci est un théorème.
29 \end{theorem}
30 Référence du théorème: \cref{thm:abc}
31
32 \backmatter
33
34 \cdot \cdot \cdot35
36 \end{document}
```
 Si vous trouvez cela un peu compliqué, ne vous inquiétez pas. Examinons maintenant cet exemple pièce par pièce.

2.1 | Initialisation

\documentclass{simplivre} \usepackage{ProjLib}

L'initialisation est simple. La première ligne ajoute la classe de document simplivre, et la

4 deuxième ligne ajoute la boîte à outils Proj̇̃Lib pour obtenir des fonctionnalités supplémentaires.

<span id="page-11-0"></span>2.2 | Choisir la langue

\UseLanguage{French}

Cette ligne indique que le français sera utilisé dans le document (d'ailleurs, si seul l'anglais

apparaît dans votre article, alors il n'est pas nécessaire de choisir la langue). Vous pouvez

également changer de langue de la même manière plus tard au milieu du texte. Les langues

prises en charge sont les suivantes : chinois simplifié, chinois traditionnel, japonais, anglais,

français, allemand, espagnol, portugais, portugais brésilien et russe.

Pour une description détaillée de cette commande et d'autres commandes associées, veuillez

vous référer à la section sur le support multilingue.

<span id="page-11-1"></span>2.3 | Marques de brouillon

#### \dnf<⟨*some hint*⟩>

Lorsque vous avez des endroits qui ne sont pas encore finis, vous pouvez les marquer avec cette commande, ce qui est particulièrement utile lors de la phase de brouillon.

<span id="page-12-0"></span>2.4 | Environnements de type théorème

```
\begin{theorem}\label{thm:abc}
    Ceci est un théorème.
\end{theorem}
Référence du théorème: \cref{thm:abc}
```
3 Les environnements de type théorème couramment utilisés ont été prédéfinis. De plus, lors

4 du référencement d'un environnement de type théorème, il est recommandé d'utiliser \

5 cref{⟨*label*⟩} — de cette manière, il ne serait pas nécessaire d'écrire explicitement le nom

6 de l'environnement correspondant à chaque fois.

# <span id="page-14-0"></span>2À propos des polices par défaut

Par défaut, cette classe de document util[ise Palatino Linotype comme police anglaise princi](https://github.com/khaledhosny/euler-otf)pale; Source Han Serif, Source Han Sans et Source Han Mono comme police chinoise principale, sans empattement et monospace; et utilise partiellement Neo Euler comme police ma 4 thématique. Vous devez télécharger et installer ces polices vous‑même. La série de polices 5 Source Han peut être téléchargée sur https://github.com/adobe-fonts (il est recom‑ mandé de télécharger la version Super-OTC, afin que la taille de téléchargement soit plus petite). Neo Euler peut être téléchargé sur https://github.com/khaledhosny/euler-otf. Lorsque la police correspondante n'est pas installée, la police fournie avec TeX Live sera utilisée à la place et l'effet peut être réduit.

10 De plus, Source Code Pro est utilisé comme police anglaise sans empattement, New Com‑ puter Modern Mono comme police anglaise monospace, ainsi que certains symboles dans 12 les polices mathématiques Asana Math, Tex Gyre Pagella Math et Latin Modern Math. Ces 13 polices sont déjà disponibles dans TeX Live ou MikTeX, ce qui signifie que vous n'avez pas 14 besoin de les installer vous-même.

- 15 English main font. English sans serif font. English typewriter font.
- 16 简体中文主要字体,简体中文无衬线字体,简体中文等宽字体
- 17 繁體中文主要字體,繁體中文無襯線字體,繁體中文等寬字體
- 18 日本語のメインフォント、日本語のサンセリフフォント、日本語の等幅フォント
- Démonstration de maths :  $\alpha$ ,  $\beta$ ,  $\gamma$ ,  $\delta$ , 1, 2, 3, 4, a, b, c, d,

$$
\operatorname{li}(x) \coloneqq \int_2^\infty \frac{1}{\log t} \, \mathrm{d}t
$$

# <span id="page-16-0"></span>Les options

- Les options de langue EN / english / English, FR / french / French, etc.
- 2 Pour les noms d'options d'une langue spécifique, veuillez vous référer à ⟨*language* 3 *name*⟩ dans la section suivante. La première langue spécifiée sera considérée comme la langue par défaut.
- 5 Les options de langue ne sont pas nécessaires, elles servent principalement à augmen‑  $6$  ter la vitesse de compilation. Sans eux, le résultat serait le même, justement plus lent.
- $-$  draft ou fast
- 8 L'option fast permet un style plus rapide mais légèrement plus rugueux, les princi-9 pales différences sont :
- $10 \rightarrow \mathbb{I}$  Utilisez une configuration de police mathématique plus simple;
- 11  $*$  N'utilisez pas hyperref;
- 12 **Activez le mode rapide de la boîte à outils ProfLib.**

#### **ASTUCE**

Pendant la phase de brouillon, il est recommandé d'utiliser le fast option pour accélérer la compilation. Quand dans fast mode, il y aura un filigrane "DRAFT" pour indiquer que vous êtes actuellement en mode brouillon.

- 13 a4paper ou b5paper
- $14$  Options de format de papier. Le format de papier par défaut est 7 pouces  $\times$  10 pouces.
- 15 palatino, times, garamond, noto, biolinum | useosf
- 16 Options de police. Comme son nom l'indique, la police avec le nom correspondant 17 sera utilisée.
- 18 L'option useosf est pour activer les chiffres à l'ancienne.
- 19 allowbf
- 20 Afficher les titres en gras. Lorsque cette option est utilisée, le titre principal, les titres 21 de tous les niveaux et les noms des environnements de type théorème seront en gras.
- $22 -$ classical
- 23 Mode classique. Un style antique sera utilisé lorsque cette option est activée, comme 24 dans la documentation actuelle.
- $25 -$ useindent
- 26 Utilisez l'indentation des paragraphes au lieu de l'espacement entre les paragraphes.
- $-$  runin
	- Utilisez le style « runin » pour \subsubsection
- $-$  puretext ou nothms
	- Mode texte pur. Ne pas définir les environnements de type théorème.
- $-$  delaythms
- Reportez la définition des environnements de type théorème à la fin du préambule. Utilisez cette option si vous souhaitez que les environnements soient numérotés dans un compteur personnalisé.
- nothmnum, thmnum ou thmnum=⟨*counter*⟩
- Les environnements de type théorème ne seront pas numérotés / numérotés dans l'ordre 1, 2, 3... / numérotés dans ⟨*counter*⟩. Ici, ⟨*counter*⟩ doit être un compteur inté‑ gré (tel que subsection) ou un compteur défini dans le préambule (avec l'option delaythms activée). Si aucune option n'est utilisée, ils seront numérotés dans chapter (livre) ou section (article).
- regionalref, originalref

 – Lors du référencement, si le nom de l'environnement de type théorème change avec la langue actuelle. Par défaut regionalref est activé, c'est-à-dire que le nom corres– pondant à la langue courante est utilisé ; par exemple, lors du référencement d'un en-19 vironnement de type théorème dans un contexte français, les noms « Théorème, Défi- nition ... » seront utilisés quel que soit le contexte linguistique dans lequel se trouve l'environnement d'origine. Si originalref est activé, alors le nom restera toujours le même que l'environnement d'origine ; par exemple, lors du référencement d'un théo‑ rème écrit dans le contexte français, même si l'on est actuellement dans le contexte anglais, il sera toujours affiché comme « Théorème ».

- En mode fast, l'option originalref n'aura aucun effet.
- De plus, les options oneside et twoside couramment utilisées lors de la composition de
- livres sont également disponibles. La disposition recto‑verso est utilisée par défaut.

# <span id="page-18-0"></span>Instructions par sujet

#### $/1/$ Configurer la langue

- <span id="page-18-1"></span>simplivre prend en charge plusieurs langues, notamment le chinois (simplifié et traditionnel), l'anglais, le français, l'allemand, l'italien, le japonais, le portugais (européen et brési-
- lien), le russe et l'espagnol. La langue peut être sélectionnée par les macros suivantes :
- \UseLanguage{⟨*language name*⟩} est utilisé pour spécifier la langue. Le réglage corres‑ pondant de la langue sera appliqué après celui-ci. Il peut être utilisé soit dans le préam- bule ou dans le texte. Lorsqu'aucune langue n'est spécifiée, « English » est sélectionné par défaut.
- \UseOtherLanguage{⟨*language name*⟩}{⟨*content*⟩}, qui utilise les paramètres de langue spécifiés pour composer ⟨*content*⟩. Par rapport à \UseLanguage, il ne modifiera pas l'in‑ terligne, donc l'interligne restera stable lorsque le texte CJK et occidental sont mélangés.
- ⟨*language name*⟩ peut être (il n'est pas sensible à la casse, par exemple, French et french ont le même effet) :
- chinois simplifié : CN, Chinese, SChinese ou SimplifiedChinese
- $-$  chinois traditionnel: TC, TChinese ou TraditionalChinese
- anglais : EN ou English
- français : FR ou French
- $-$  allemand : DE, German ou ngerman
- italien : IT ou Italian
- portugais : PT ou Portuguese
- portugais (brésilien) : BR ou Brazilian
- espagnol : ES ou Spanish
- japonais : JP ou Japanese
- $-$  russe: RU ou Russian
- De plus, vous pouvez également ajouter de nouveaux paramètres à la langue sélectionnée :
- \AddLanguageSetting{⟨*settings*⟩}
- Ajoutez ⟨*settings*⟩ à toutes les langues prises en charge.
- \AddLanguageSetting(⟨*language name*⟩){⟨*settings*⟩}
	- Ajoutez ⟨*settings*⟩ à la langue ⟨*language name*⟩ sélectionnée.
- <span id="page-19-0"></span>Par exemple, \AddLanguageSetting(German){\color{orange}} peut rendre tout le texte
- allemand affiché en orange (bien sûr, il faut alors ajouter \AddLanguageSetting{\color{
- black}} afin de corriger la couleur du texte dans d'autres langues).

#### $/2/$ Théorèmes et comment les référencer

Des environnements tels que definition et theorem ont été prédéfinis et peuvent être 5 utilisés directement.

6 Plus précisement, les environnements prédéfinis incluent : assumption, axiom, conjecture,

convention, corollary, definition, definition-proposition, definition-theorem,

8 example, exercise, fact, hypothesis, lemma, notation, observation, problem, property,

9 proposition, question, remark, theorem, et la version non numérotée correspondante

10 avec un astérisque \* dans le nom. Les titres changeront avec la langue actuelle. Par exemple,

11 theorem sera affiché comme « Theorem » en mode anglais et « Théorème » en mode français.

12 Lors du référencement d'un environnement de type théorème, il est recommandé d'utiliser \cref{(*label*)}. De cette façon, il n'est pas nécessaire d'écrire explicitement le nom de l'environnement correspondant à chaque fois.

#### <span id="page-19-2"></span>EXEMPLE

\begin{definition}[Des choses étranges] \label{def: strange} ...

will produce

<span id="page-19-3"></span>DÉFINITION 4.1 | (Des choses étranges) C'est la définition de certains objets étranges. Il y a approximativement un espace d'une ligne avant et après l'environnement de type théorème, et il y aura un symbole pour marquer la fin de l'environnement.

\cref{def: strange} s'affichera sous la forme : DÉFINITION 4.1. Après avoir utilisé \Us[eLanguage{Fre](#page-19-2)nch}[, un théorèm](#page-19-3)e s'affichera sous la forme :

THEOREM 4.2 | (Useless) A theorem in English.

#### <span id="page-19-1"></span>Par défaut, lors du référencement, le nom du théorème correspond au contexte courant. Par exemple, le nom de la définition ci‑dessus sera en français dans le con‑ texte français courant : DEFINITION 4.1 and THEOREM 4.2. Si vous voulez que le nom du théorème corresponde toujours à la langue du contexte dans lequel se trouve le théorème, vous pouvez ajouter originalref aux options globales.

#### / 3 / Définir un nouvel environnement de type théorème

15 Si vous avez besoin de définir un nouvel environnement de type théorème, vous devez

16 d'abord définir le nom de l'environnement dans le langage à utiliser :

17 — \NameTheorem[⟨*language name*⟩]{⟨*name of environment*⟩}{⟨*name string*⟩}

- Pour⟨*language name*⟩, veuillez vous référer à la section sur la configuration de la langue. Lors‑
- qu'il n'est pas spécifié, le nom sera défini pour toutes les langues prises en charge. De plus,

les environnements avec ou sans astérisque partagent le même nom, donc \NameTheorem{

- 4 envname\*} $\{ \ldots \}$  a le même effet que \NameTheorem{envname} $\{ \ldots \}$ .
- Ensuite, créez cet environnement de l'une des cinq manières suivantes :
- \CreateTheorem\*{⟨*name of environment*⟩}
- Définir un environnement ⟨*name of environment*⟩ non numéroté
- \CreateTheorem{⟨*name of environment*⟩}
	- Définir un environnement ⟨*name of environment*⟩ numéroté dans l'ordre 1, 2, 3, …
- \CreateTheorem{⟨*name of environment*⟩}[⟨*numbered like*⟩]
- Définir un environnement ⟨*name of environment*⟩ numéroté, qui partage le compteur ⟨*numbered like*⟩
- \CreateTheorem{⟨*name of environment*⟩}<⟨*numbered within*⟩>
- Définir un environnement⟨*name of environment*⟩ numéroté dans le compteur⟨*numbered within*⟩
- \CreateTheorem{⟨*name of environment*⟩}(⟨*existed environment*⟩)
- \CreateTheorem\*{⟨*name of environment*⟩}(⟨*existed environment*⟩)
- Identifiez ⟨*name of environment*⟩ avec ⟨*existed environment*⟩ ou ⟨*existed environment*⟩\*.
	- Cette méthode est généralement utile dans les deux situations suivantes :
- 20 1) Pour utiliser un nom plus concis. Par exemple, avec \CreateTheorem{thm}(theorem ), on peut alors utiliser le nom thm pour écrire le théorème.
- 2) Pour supprimer la numérotation de certains environnements. Par exemple, on peut supprimer la numérotation de l'environnement remark avec \CreateTheorem{ **remark}(remark\*).**

#### **ASTUCE**

Cette macro utilise la fonctionnalité de amsthm en interne, donc le traditionnel theoremstyle lui est également applicable. Il suffit de déclarer le style avant les dé‑ finitions pertinentes.

Voici un exemple. Le code suivant :

\NameTheorem[FR]{proofidea}{Idée} \CreateTheorem\*{proofidea\*} \CreateTheorem{proofidea}<section>

- définit un environnement non numéroté proofidea\* et un environnement numéroté proofidea
- $\,$ 27  $\,$  (numérotés dans la section) respectivement. Ils peuvent être utilisés dans le contexte fran-
- çais. L'effet est le suivant :
- Idée | La environnement proofidea\*.
- Idée 3.1 | La environnement proofidea.

#### / 4 / Draft mark

- <span id="page-21-0"></span>Vous pouvez utiliser  $\dagger$  and pour marquer la partie inachevée. Par example :
- 2 \dnf ou \dnf<...>. L'effet est : **Pas encore fini #1** ou **Pas encore fini #2 : ...** .
- Le texte à l'intérieur changera en fonction de la langue actuelle. Par exemple, il sera 4 affiché sous la forme **To be finished #3** en mode anglais.

5 De même, il y a aussi \needgraph :

- 6 \needgraph ou \needgraph<...>. L'effet est : 7 **Il manque une image ici #1** ou 9 **Il manque une image ici #2 : ...** 10 Le texte de l'invite change en fonction de la langue actuelle. Par exemple, en mode an‑
- glais, il sera affiché sous la forme

<span id="page-21-1"></span>12 **A graph is needed here #3**

#### / 5 / Divers

#### <span id="page-21-2"></span>5.1 | Les numéros de ligne

- 13 Les numéros de ligne peuvent être activés et désactivés n'importe où dans votre texte. \
- 14 linenumbers est pour activer les numéros de ligne, et \nolinenumbers est pour les désac-
- tiver. Par souci de beauté, le titre, la table des matières, l'index et certains autres éléments
- 16 ne sont pas numérotés.

#### <span id="page-21-3"></span>5.2 | Les notes de bas de page dans le titre

- 17 Dans \section ou \subsection , si vous souhaitez ajouter des notes de bas de page, vous
- 18 n'avez d'autre choix que :
- 19 écrivez d'abord \mbox{\protect\footnotemark},
- 20 puis ajoutez \footnotetext{...} après le titre.
- 21 C'est un inconvénient provoqué par la décoration de soulignement du titre.

#### <span id="page-21-4"></span>5.3 | Les symboles QED

- 22 Puisque la police dans les environnements de type théorème est la même que celle du texte
- 23 principal, afin d'indiquer où se terminent les environnements, un symbole QED creux  $\Box$
- 24 est placé à la fin des environnements de type théorème. Cependant, si votre théorème se
- 25 termine par une équation ou une liste (itemize, énumérer, description, etc.), ce symbole ne
- 26 peut pas être automatiquement placé à la bonne position. Dans ce cas, vous devez ajouter
- 27 manuellement un \qedhere à la fin de votre équation ou la dernière entrée de votre liste
- 28 pour faire apparaître le symbole QED en fin de ligne.

# <span id="page-22-0"></span>Problèmes connus

- Les paramètres de police ne sont pas encore parfaits.
- 2 Comme de nombreuses fonctionnalités sont basées sur la boîte à outils Proj<sup>tlib</sup>, minima-3 list (et donc minimart, einfart et minimbook, simplivre) hérite de tous ses problèmes. 4 Pour plus de détails, veuillez vous référer à la section « Problèmes connus » de la docu-
- 5 **mentation de ProjLib.**
- 6 Le mécanisme de gestion des erreurs est incomplet : pas de messages correspondants 7 lorsque certains problèmes surviennent.
- 8 Il y a encore beaucoup de choses qui peuvent être optimisées dans le code.

PARTIE II

# DÉMONSTRATION

### Titres de niveau 0 (chapter)

1 Qu'est que c'est ?. C'est une phrase français avant le lorem ipsum. Lorem ipsum dolor sit amet, consectetuer adipiscing elit. Etiam lobortis facilisis sem. Nullam nec mi et neque pharetra sollicitudin. Praesent imperdiet mi nec ante. Donec ullamcorper, felis non sodales commodo, lectus velit ultrices augue, a dignissim nibh lectus placerat pede. Vivamus nunc nunc, molestie ut, ultricies vel, semper in, velit. Ut porttitor. Praesent in sapien. Lorem ipsum do 6 lor sit amet, consectetuer adipiscing elit. Duis fringilla tristique neque. Sed interdum libero ut metus. Pellentesque placerat. Nam rutrum augue a leo. Morbi sed elit sit amet ante lo-8 bortis sollicitudin. Praesent blandit blandit mauris. Praesent lectus tellus, aliquet aliquam, luctus a, egestas a, turpis. Mauris lacinia lorem sit amet ipsum. Nunc quis urna dictum tur–

10 pis accumsan semper.

#### / 1 /

#### Titres de niveau 1 (section)

 Qu'est que c'est ?. C'est une phrase français avant le lorem ipsum. Lorem ipsum dolor sit amet, consectetuer adipiscing elit. Etiam lobortis facilisis sem. Nullam nec mi et neque pha‑ retra sollicitudin. Praesent imperdiet mi nec ante. Donec ullamcorper, felis non sodales com‑ modo, lectus velit ultrices augue, a dignissim nibh lectus placerat pede. Vivamus nunc nunc, molestie ut, ultricies vel, semper in, velit. Ut porttitor. Praesent in sapien. Lorem ipsum do‑ lor sit amet, consectetuer adipiscing elit. Duis fringilla tristique neque. Sed interdum libero ut metus. Pellentesque placerat. Nam rutrum augue a leo. Morbi sed elit sit amet ante lo- bortis sollicitudin. Praesent blandit blandit mauris. Praesent lectus tellus, aliquet aliquam, luctus a, egestas a, turpis. Mauris lacinia lorem sit amet ipsum. Nunc quis urna dictum tur‑

pis accumsan semper.

#### <span id="page-26-0"></span>1.1 | Titres de niveau 2 (subsection)

21 Qu'est que c'est ?. C'est une phrase français avant le lorem ipsum. Lorem ipsum dolor sit amet, consectetuer adipiscing elit. Etiam lobortis facilisis sem. Nullam nec mi et neque pha- $\scriptstyle\rm 23$  retra sollicitudin. Praesent imperdiet mi nec ante. Donec ullamcorper, felis non sodales com-

 $24$  modo, lectus velit ultrices augue, a dignissim nibh lectus placerat pede. Vivamus nunc nunc,

molestie ut, ultricies vel, semper in, velit. Ut porttitor. Praesent in sapien. Lorem ipsum do

26 lor sit amet, consectetuer adipiscing elit. Duis fringilla tristique neque. Sed interdum libero

27 ut metus. Pellentesque placerat. Nam rutrum augue a leo. Morbi sed elit sit amet ante lo-

1 bortis sollicitudin. Praesent blandit blandit mauris. Praesent lectus tellus, aliquet aliquam,

- luctus a, egestas a, turpis. Mauris lacinia lorem sit amet ipsum. Nunc quis urna dictum tur-
- pis accumsan semper.

#### *Titres de niveau 3 (subsubsection)*

4 Qu'est que c'est ?. C'est une phrase français avant le lorem ipsum. Lorem ipsum dolor sit amet, consectetuer adipiscing elit. Etiam lobortis facilisis sem. Nullam nec mi et neque pharetra sollicitudin. Praesent imperdiet mi nec ante. Donec ullamcorper, felis non sodales commodo, lectus velit ultrices augue, a dignissim nibh lectus placerat pede. Vivamus nunc nunc, molestie ut, ultricies vel, semper in, velit. Ut porttitor. Praesent in sapien. Lorem ipsum do 9 lor sit amet, consectetuer adipiscing elit. Duis fringilla tristique neque. Sed interdum libero ut metus. Pellentesque placerat. Nam rutrum augue a leo. Morbi sed elit sit amet ante lo-11 bortis sollicitudin. Praesent blandit blandit mauris. Praesent lectus tellus, aliquet aliquam, 12 luctus a, egestas a, turpis. Mauris lacinia lorem sit amet ipsum. Nunc quis urna dictum tur‑ pis accumsan semper.

14 TITRES DE NIVEAU 4 (PARAGRAPH) Qu'est que c'est?. C'est une phrase français avant le lo- rem ipsum. Lorem ipsum dolor sit amet, consectetuer adipiscing elit. Etiam lobortis facilisis sem. Nullam nec mi et neque pharetra sollicitudin. Praesent imperdiet mi nec ante. Donec ullamcorper, felis non sodales commodo, lectus velit ultrices augue, a dignissim nibh lectus placerat pede. Vivamus nunc nunc, molestie ut, ultricies vel, semper in, velit. Ut porttitor. Praesent in sapien. Lorem ipsum dolor sit amet, consectetuer adipiscing elit. Duis fringilla tristique neque. Sed interdum libero ut metus. Pellentesque placerat. Nam rutrum augue a leo. Morbi sed elit sit amet ante lobortis sollicitudin. Praesent blandit blandit mauris. Praesent lectus tellus, aliquet aliquam, luctus a, egestas a, turpis. Mauris lacinia lorem sit amet ipsum. Nunc quis urna dictum turpis accumsan semper.

#### $/2/$ Lists

#### <span id="page-27-0"></span>2.1 | Example pour une list (itemize)

- 24 Premier point dans une list
- 25 Deuxième point dans une list
- 26 Troisième point dans une list
- $-$  Quatrième point dans une list
- $-$  Cinquième point dans une list

*Example pour une list (4\*itemize)*

- $-$  Premier point dans une list
- 30 Premier point dans une list
- 31 **\* Premier point dans une list** 
	- 32 ∙ Premier point dans une list
- 33 ∙ Deuxième point dans une list
- 34 \* Deuxième point dans une list
- 35 Deuxième point dans une list
- 36 Deuxième point dans une list

<span id="page-28-0"></span>2.2 | Example pour une list (enumerate)

- 1) Premier point dans une list
- 2) Deuxième point dans une list
- 3) Troisième point dans une list
- 4) Quatrième point dans une list
- 5) Cinquième point dans une list

*Example pour une list (4\*enumerate)*

- 1) Premier point dans une list
	- *i*) Premier point dans une list
- *a*) Premier point dans une list
- A. Premier point dans une list
- B. Deuxième point dans une list
- *b*) Deuxième point dans une list
- *ii*) Deuxième point dans une list
- 2) Deuxième point dans une list

#### <span id="page-28-1"></span>2.3 | Example pour une list (description)

- 14 Premier point dans une list
- 15 Deuxième point dans une list
- Troisième point dans une list
- Quatrième point dans une list
- Cinquième point dans une list

#### *Example pour une list (4\*description)*

19 Premier point dans une list

 Premier point dans une list Premier point dans une list Premier point dans une list Deuxième point dans une list Deuxième point dans une list Deuxième point dans une list 26 Deuxième point dans une list